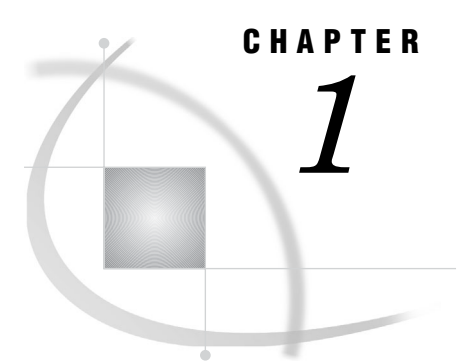

## Overview of the SAS/ACCESS Interface to PC Files

*Methods for Accessing PC Files Data* **3** *Using This Document* **4** *Sample Data in This Document* **4**

## Methods for Accessing PC Files Data

SAS/ACCESS for PC files enables you to read data from PC files, to use that data in SAS reports or applications, and to use SAS data sets to create PC files in various formats. SAS/ACCESS for PC files includes the following features:

- LIBNAME statement (UNIX and Windows operating environments) provides direct, transparent access to Microsoft Access (97, 2000, or 2002) and Microsoft Excel (5, 95, 97, 2000, or 2002) data.
- Pass-Through Facility (UNIX and Windows operating environments) enables you to interact with Microsoft Access (97, 2000, or 2002) and Microsoft Excel (5, 95, 97, 2000, or 2002) data using the data source's SQL syntax without leaving your SAS session. The SQL statements are passed directly to the data source for processing.
- Import/Export wizard and procedures (OpenVMS, UNIX, and Windows operating environments)

enable you to transfer data between SAS and several PC file formats including Microsoft Access, Microsoft Excel, Lotus 1-2-3, and DBF. Not every PC file format is available under every operating environment. See "Import/Export Overview for PC Files" on page 49 for a list of file formats supported under your operating environment.

- DBF and DIF procedures (UNIX, Windows, and OS/390 operating environments) enable you to convert between dBASE (DBF) files and SAS data sets and between data interchange format (DIF) files and SAS data sets. The DIF procedure is not available under OS/390.
- ACCESS procedure (Windows operating environments)

creates descriptor files that describe data in a PC file to SAS, enabling you to directly read, update, or extract PC files data into a SAS data file. You can use the ACCESS procedure with the following file formats: Microsoft Excel (4, 5, 95), Lotus 1-2-3 (WK1, WK3, or WK4), DBF, and DIF.

DBLOAD procedure (Windows operating environments)

creates PC files and loads them with data from a SAS data set. You can use the DBLOAD procedure with any of the file formats that are supported by the ACCESS procedure.

## Using This Document

This document is intended for applications programmers and users who know how to use their operating environment, and basic SAS commands and statements, and who are familiar with their PC file format.

This document provides both general reference and file format specific details about how to access data in PC file formats from SAS. It includes examples that demonstrate how you can use SAS/ACCESS software to read and write PC files data directly from SAS programs. The sample data that is used in the examples is provided in an appendix.

## Sample Data in This Document

This document uses sample PC files that show you how to use the SAS/ACCESS interface to PC files. The PC files were created for a fictitious international textile manufacturer. This company's product line includes some special fabrics that are made to precise specifications. All the data in the files is fictitious.

*Note:* The files are designed to show how the SAS/ACCESS interface treats data stored in PC files. They are not meant as examples for you to follow in designing files for any purpose.  $\triangle$ 

Appendix 1, "Sample Data," on page 243 shows you the data in these sample PC files. The SAS/ACCESS software sample library contains the following files for your use. These files enable you to create the PC files and SAS/ACCESS descriptors and to run the examples.

PcfFdbl.sas

contains the DATA steps and PROC DBLOAD statements to create the PC files.

PcfFsamp.sas

contains the SAS code of the examples in "Examples" on page 76.

PcfFmacs.sas

contains macros that enable any SAS/ACCESS interface for a PC file format to create database description statements; these statements are used in the PROC DBLOAD and the PROC ACCESS code in PCDBL.SAS and PCSAMP.SAS files.

PcfFscl.sas

contains the SAS Component Language (SCL) examples used in this document to create SAS/AF software examples.

These files are shipped with your SAS/ACCESS software. Check with your SAS system administrator or SAS Software Consultant for access to these files.